### **TEMA:**

### **"Automatización de Empresas Eléctricas: Aplicación del Programa Cablecad AM/FM a la Empresa Eléctrica de la Península de Santa Elena"**

#### **AUTORES :**

**Ma. Antonieta Coronel Jama1 , Mariella Martínez Choca2 , Randy Moreno Villavicencio3 , Juan Saavedra Mera<sup>4</sup> .** 

**1 Ingeniero Eléctrico en Potencia 1998.** 

**2 Ingeniero Eléctrico en Potencia 1998.** 

**3 Ingeniero Eléctrico en Potencia 1998** 

**4 Director de Tesis, Ingeniero Eléctrico en Potencia, Escuela Superior Politécnica del Litoral, 1965, Postgrado EE.UU., Universidad Missouri-Rolla, 1971. Profesor de ESPOL desde 1971.** 

> GUAYAQUIL - ECUADOR 1998

#### **RESUMEN**

El presente trabajo tiene como objeto el estudio del comportamiento de una alimentadora con usuarios de tipo industrial, comercial y residencial específicamente de clase media y baja, mediante la utilización del programa de Gerencia de redes CABLECAD, AM/FM. De las opciones que presenta este programa, vamos a analizar la caída de voltaje de abonados -VOLTAGE DROP-, pérdidas y sobrecarga de los transformadores ubicados a lo largo de la alimentadora –TLM-. Además, se utilización un generador de reportes llamado -REPGEN- para observar caracteristicas técnica ya sea de la linea primaria, secundaria, transformador de idstribucion y abonados.Se comprobará los resultados obtenidos en los registros de la caída de voltaje que fueron calculados con la utilización del comando VOLTAGE DROP y de la misma manera verificaremos los datos de los transformadores que se obtuvieron en la opción –TLM-. Con el comando Voltage Drop se tiene las corrientes que van a ser utilizadas en el Cálculo de la Caída de Voltaje en el Primario y Pérdidas del mismo, mediante la utilización de una formulación previamente establecida.

## **INTRODUCCION**

El sistema de Gerencia de Redes CABLECAD es un programa computacional que permite en corto, mediano y largo plazo automatizar el sistema eléctrico de una Empresa Eléctrica determinada.

Las características del Sistema son:

- Tecnología AM/FM
- Integración de una base de datos gráfica y de texto
- Mapas continuos e ilimitados
- Flexibilidad operativa
- Adaptabilidad a las necesidades del usuario
- Generador de informes: permite realizar una interfase con otros programas

Mediante la utilización de este programa se pueden realizar aplicaciones dirigidas al área técnica, en la simulación de la transferencia de carga, caída de voltaje en los abonados, así como las pérdidas y sobrecarga en los transformadores y alimentadores del sistema de distribución, lo que ayudará a ejercer un eficiente criterio en las decisiones que se tomen en las mejoras y ampliaciones del sistema eléctrico de distribución.

# **CONTENIDO**

CABLECAD es un sistema AM/FM ( Mapeo Automático/ Gerencia de Redes ) que enlaza dos bases de datos, una gráfica y otra no gráfica con total conectividad. Provee mapas inteligentes y un modelo exacto del Sistema de Distribución Eléctrico al que es aplicado.

En este informe se aplican tres opciones para el estudio de los Sistemas Eléctricos de Distribución, como son: Voltage Drop, TLM y Repgen.

Para obtener la información técnica - comercial suficiente y necesaria para el análisis se hizo lo siguiente :

Se realizo levantamiento físico de: la alimentadora, tomando en cuenta la Troncal y Ramal de la alimentadora "Acacias"; de los transformadores; del secundario; las acometidas, las luminarias y de los abonados.

Una vez obtenida toda la información necesaria descrita anteriormente, se procedió a introducirla al programa CABLECAD, a medida que dibujábamos, este programa nos solicitaba datos técnicos ya sea de línea primaria, transformador, línea secundaria, acometida, abonados y luminarias.

La información necesaria que CABLECAD para poder obtener los resultados requeridos son datos de la línea primaria, de los transformadores, de la línea secundaria, de la acometida y de los abonados.

El comando VOLTAGE DROP nos determina la Caída de voltaje en cada parte del secundario desde el transformador al usuario, color de cada parte del cable, tipo de conductor, longitud del cable en metros, porcentaje de caída de voltaje por sección, porcentaje total de la caída de voltaje del transformador, flujo de corriente en amperios.

A través del comando TLM podemos obtener un reporte de la administracion de carga de cada uno de los transformadores conectados a la alimentadora. Nos proporciona datos de placa de los transformadores.

La ruta para poder ingresar a este comando es:

#### D:\ENGEN\ELECTRIC\ENGENEERING\TLM

Este reporte contendrá la siguiente información:

- Número del Transformador
- Voltaje Primario
- Voltaje Secundario
- Fase a la que esta conectado el transformador
- □ Fabricante
- $\Box$  Impedancia
- Numero de Abonados
- Demanda Promedio
- Demanda Pico
- Factor de Coincidencia
- Factor de Utilización
- Factor de Carga
- Factor de Perdidas
- KVA Conectados
- KVA Ajustados
- KWHR Conectados
- KWHR Ajustados

Es posible conocer las caracteristicas técnicas de la linea primaria, secundaria, transformador de distribucion y abonados a traves de la aplicación del Generador de Reportes REPGEN

El utilitario REPGEN (generador de reportes) te permite extraer información de la base de datos no gráfica de CABLECAD, formatearlo e imprimirlo como Reporte. REPGEN también te permite arreglar los datos almacenados y ejecutar operaciones en él. El listado de registros almacenados en la base de dato no gráfica puede hacerse por medio del comando REPGEN.

Para determinar las pérdidas en el primario usamos el método de Voltaje- Amperio-Ohmio, usado por el Proyecto ESPOL – INECEL, se realizan los siguientes pasos :

- El diagrama unifilar, el mismo que consiste en concentrar las cargas, entendiéndose por la misma a los transformadores que se localizan a lo largo de la alimentadora.
- Una vez obtenido el diagrama unifilar, las cargas se las separa por fase A, B y C
- Se obtiene la información de la corriente que existe en cada uno de los transformadores a través del programa Cablecad, cuando da resultados de Caída de Voltaje en cada uno de los mismos, esta corriente es del lado del secundario y la pasamos al primario por medio de la relación de voltajes.
- Se necesita datos de: resistencia, reactancia, del conductor primario, de la corriente que sale de la subestación, esta se la considera a través del día y hora donde ha ocurrido la máxima demanda.
- Las distancias están en kilómetros, se calcula el Factor de Utilización tanto real como imaginario
- Se interactúa el programa hasta que el Voltaje final sea parecido al de la Subestación.
- En el mismo se obtienen las pérdidas en cada una de las fases.

Cuadro de consumos mensuales (KWH) de un transformador escogido que se encuentra conectado a la alimentadora Ver ANEXO 1

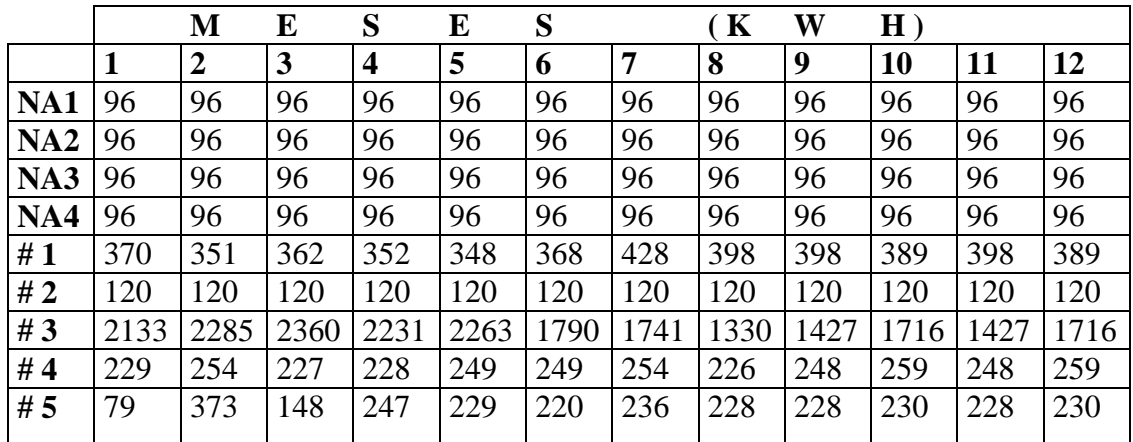

Debemos recalcar que el propósito del estudio es determinar las pérdidas del primario teniendo como referencia los datos que obtenemos en el programa CABLECAD, es decir que se parte del transformador de distribución hacia la línea primaria.

# **CONCLUSIONES**

El programa CABLECAD, nos da información de la corriente en cada acometida, las caída de voltaje desde el transformador hasta el abonado, el factor de utilización del transformador, si éste está o no sobrecargado.

En base a la corriente que se obtiene mediante el programa VOLTAGE DROP, se puede calcular las pérdidas en el primario y la caída de voltaje.

Este programa sirve mucho para controlar eficientemente la distribución de carga y así poder tener balanceadas las fases.

Mediante el programa REPGEN se puede obtener datos específicos de la línea primaria, línea secundaria, transformadores de distribución, acometida y abonados.

## **REFERENCIAS**

- 1. Cablecad Reference Manual ( Markhan Ontario Canadá)
- 2. Engenhouse Generic Power Utility Application Reference (Canadá, 1992)
- 3. Informe de Labores de la Gerencia de Operaciones de EMEPE, (Diciembre 1997)
- 4. Automatización de Empresas Eléctricas Aplicación del Programa Cablecad AM/FM a la Empresa Eléctrica de Santa Elena (Tópico de Graduación, Escuela Superior Politécnica del Litoral, 1996).